## *Commercial Marketplace Lead Management*

*Stay on top of your best leads by connecting your Microsoft AppSource or Azure Marketplace listing to your CRM.*

### 방법 *Lead management at a glance*

- ❖ **Ensure** you don't miss out on business opportunities.
- ❖ **Understand** who reached you and reach out to them.
- ❖ **Integrate** your CRM to manage your leads in one central location.

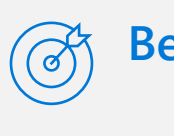

### *Best practices for lead management*

#### **Process** Define a clear sales process, with milestones, KPIs, and clear team ownership

#### **Qualification**

Define prerequisites which indicate whether a lead has been fully qualified. Ensure sales or marketing representatives qualify leads carefully before taking them through the full sales process

### **Follow ups**

Don't forget to follow up – expect the typical transaction to require 5 to 12 follow up calls

#### **Nurture**

Nurture your leads; this could get you on the way to a higher profit margin

## *Things to know while you integrate your CRM*

- ❖ **CRM compatibility.** The following systems are supported: Microsoft Dynamics 365, Marketo, Salesforce as well as Azure Table and HTTPS endpoint.
- ❖ **Read the documentation.** To see how to set up a lead destination, read the documentation [here](https://docs.microsoft.com/en-us/azure/marketplace/cloud-partner-portal-orig/cloud-partner-portal-get-customer-leads), or check out the FAQ [here.](https://docs.microsoft.com/en-us/azure/marketplace/lead-management-for-cloud-marketplace#frequently-asked-questions)
- ❖ **Configure a lead destination.** When you create a new offer in Partner Center you can go to "Offer setup", "Customer leads" section and click "Connect" to set up.
- **Validate lead configuration**: In the "Connection details" you can click "Validate" to send a test lead to the lead destination configured. See an example [here](https://docs.microsoft.com/en-us/azure/marketplace/partner-center-portal/commercial-marketplace-get-customer-leads#how-can-i-find-the-test-lead).
- ❖ **Need support?** Contact Support [here.](http://aka.ms/marketplacepublishersupport) Select Category = "Commercial Marketplace", select Topic = Lead management configuration.
- ❖ **Can't find the lead in your CRM?** The end user's email domain may originate from .edu. Microsoft won't pass PII data from .edu domains.
- ❖ **Can't find the lead in Salesforce?** Read [this article.](https://docs.microsoft.com/en-us/azure/marketplace/partner-center-portal/commercial-marketplace-lead-management-instructions-salesforce) Check if the web to lead form is a mandatory field based on a picklist. If so, change it to a non-mandatory text field.

# **Commercial Marketplace Lead Management**

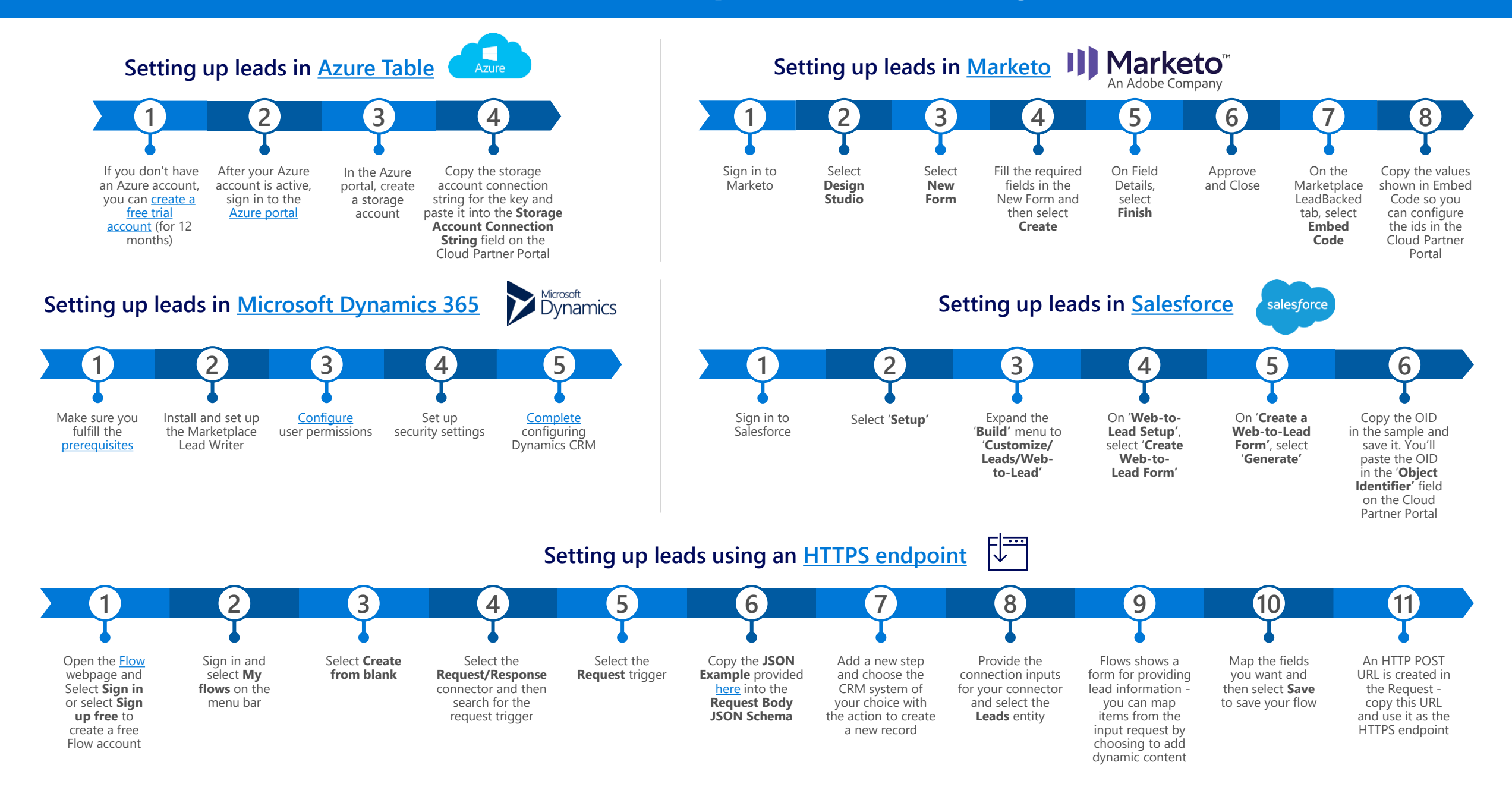